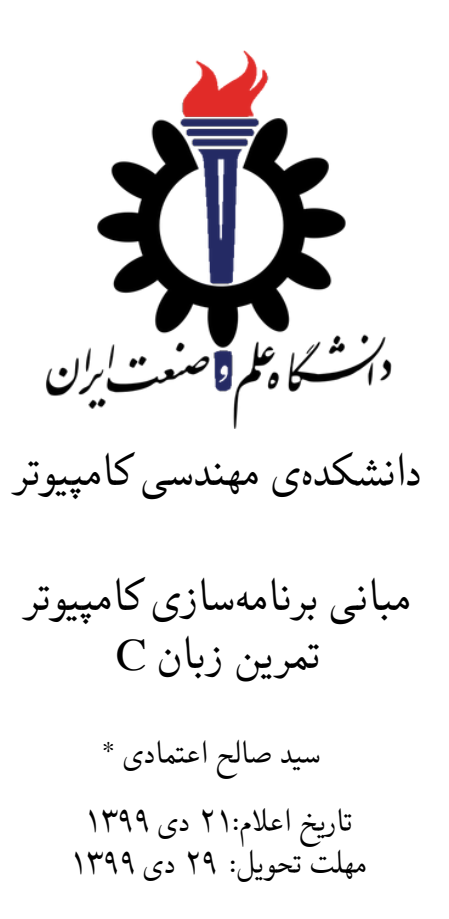

<sup>\*</sup>تشکر ویژه از آقای علی حیدری که نسخه اولیه این قالب را در ترم دوم سال تحصیلی -٩٧ ٩٨ برای درس برنامه سازی پیشرفته تهیه کردند.

**فهرست مطالب**

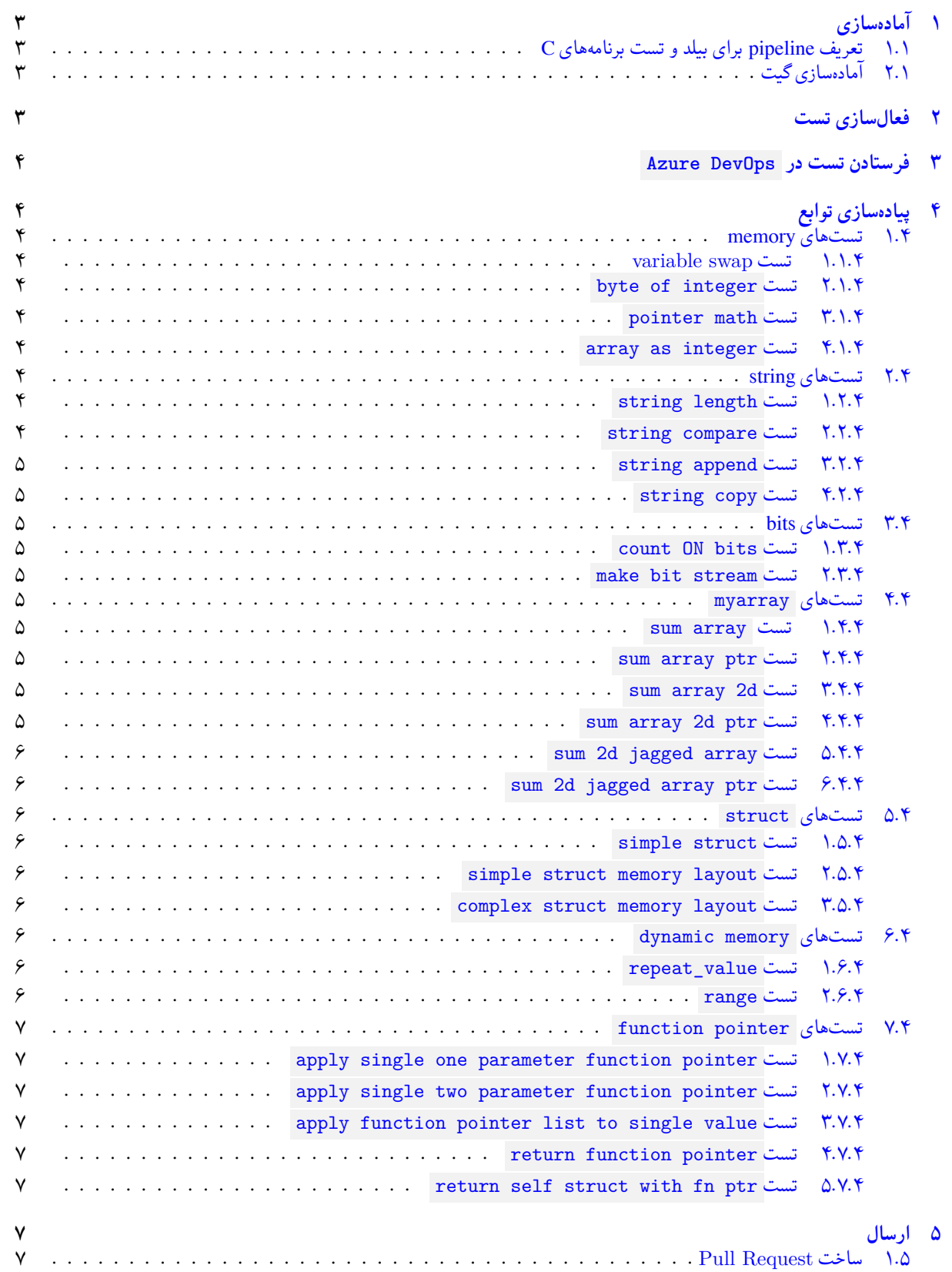

# **١ آماده سازی**

# **.١ ١ تعریف pipeline برای بیلد و تست برنامه های C**

<span id="page-2-1"></span><span id="page-2-0"></span>چنانچه قبلا pipeline برای بیلد و تست زبان C درست کرده اید به بخش بعدی مراجعه کنید. در غیر اینصورت ابتدا فایلی به نام yml.c-pipelines-azure در شاخه master با محتوای زیر درست کرده و push/commit/add کنید.

```
trigger:
  - holymaster
3
  pool:
    vmImage: 'ubuntu-latest'
6
7 steps:
   8 - script: mkdir testout && for i in `find . -name '* test.cpp''; do g++
       -std=c++11 $i -o testout/$(basename $i .cpp); done
     displayName: 'build'
10
11 - script: for i in testout/*_test; do $i -d yes; done
    displayName: 'test'
```
برای تعریف pipeline به منظور بیلد و تست فایل های زبان C به DevOps Azure مراجعه کرده و پس از انتخاب گزینه Pipeline New در هنگام انتخاب نوع pipeline گزینه file YAML Pipelines Azure Existing را انتخاب کرده و فایل درست شده در بالا را از شاخه master انتخاب کنید. پس از درست شدن pipeline آن را به عنوان یک Policy Build برای شاخه holymaster تعیین کنید.

# **.١ ٢ آماده سازی گیت**

```
X به شاخه ی master بروید و از یکسان بودن این شاخه با سرور اطمینان حاصل کنید.
```

```
C:\git\FC98991>git checkout master
   Already on 'master'
  Your branch is up to date with 'origin/master'.
4
  C:\git\FC98991>git status
   On branch master
   7 Your branch is up to date with 'origin/master'.
8
9 nothing to commit, working tree clean
10
11 C:\git\FC98991>git pull
12 Already up to date.
13
   C:\sqrt{\text{FC98991}}
```
 $\checkmark$ 

توصیه می شود پس از پیاده سازی هر تست تغییرات انجام شده را commit و push کنید. پوشه ای با نام CA درست کرده و فایل های تست ، dynamic\_memory\_test.cpp ، function\_pointer\_test.cpp ، string\_test.cpp ، memory\_test.cpp ، bits\_test.cpp cpp.test\_struct ، cpp.test\_myarray به همراه فایل بستر تست hpp.catch را در آن قرار دهید. سپس پوشه CA را با VSCode باز کنید.

# **٢ فعال سازی تست**

<span id="page-2-3"></span>سوال های تمرین بصورت تعدادی تست طراحی شدهاند که لازم است تابع لازم برای پاس شدن تست را پیادهسازی کنید. همه تستها comment شده و بستر 2Catch با استفاده از نشانه [hide [!برای رد کردن و عدم اجرای تست تنظیم شده است. ابتدا کامنت های مربوط به تست ها را یکی-یکی برداشته و از شناخته شدن تست توسط افزونه Catch2 and Google Test Explorer و Test Explorer T در VSCode اطمینان حاصل کنید. برای این منظور ابتدا کامنت های مربوط به یک تست را بردارید. سپس تست را مطالعه کنید. نام تابع مورد تست و پارامتر های ورودی و نوع مقدار برگشتی تابع مورد تست را تشخیص دهید. سپس در فایل متناظر مربوطه h.memory ، function\_pointer.h یا dynamic\_memory.h ، struct.h ، myarray.h ، bits.h ، string.h

تابع را با پارمتر های ورودی و مقدار برگشتی مناسب تعریف کنید (در این مرحله نیاز به پیاده سازی نیست). در صورت نیاز می توانید فایلی به نام ، function\_pointer.cpp ، dynamic\_memory.cpp ، myarray.cpp ، bits.cpp ، string.cpp ، memory.cpp نیز ایجاد کرده و تابع main را در آن پیاده سازی کرده و از درستی تعریف تابع خود مستقل از تست اطمینان حاصل نمایید. نهایتا به منظور شناخته شدن تست ها توسط VSCode لازم است فایل تست بیلد شود. همچنین لازم است تنظیم executables.TestExplorer2catch متعلق به Explorer Test Google and 2Catch به گونه ای تنظیم شده باشد که فایل های اجرایی حاصل از بیلد فایل های تست را پیدا ، myarray\_test.exe ، string\_test.exe ، string\_test.exe ، memory\_test.exe ، bits\_test.exe :کند . function\_pointer\_test.exe ، dynamic\_memory\_test.exe این فرایند را تا براشته شدن کلیه کامنت های تست ادامه دهید.

# **٣ فرستادن تست در DevOps Azure**

پس از شناخته شدن کلیه تستها در VSCode کد خود را add/commit/push کنید.

# **۴ پیاده سازی توابع**

# **.۴ ١ تست های memory**

<span id="page-3-3"></span><span id="page-3-2"></span><span id="page-3-1"></span><span id="page-3-0"></span>تمرین های این بخش مربوط به اشارهگر، حافظه، متغیر و آرایه هستند. توابع مورد نیاز در این بخش را در فایل memory .h پیاده سازی کنید.

## **variable swap تست ١ .١ .۴**

تابع swap اشاره گر به دو متغیر را به عنوان پارامتر دریافت کرده و مقدار دو متغیر را با هم جابجا می کند.

#### **byte of integer تست ٢ .١ .۴**

<span id="page-3-4"></span>تابع byte\_get یک عدد صحیح مثبت و یک شماره بایت به عنوان پارامتر دریافت کرده و بایت مورد نظر را برمی گرداند.

#### **pointer math تست ٣ .١ .۴**

<span id="page-3-5"></span>تابع plus\_address آدرس یکی از عناصر یک آرایه و عدد *n* به عنوان ورودی دریافت کرده و آدرس عنصری از آرایه که *n*تا بعد از آدرس ورودی قرار دارد را برمی گرداند.

#### **array as integer تست ۴ .١ .۴**

<span id="page-3-7"></span><span id="page-3-6"></span>تابع int\_as\_array یک آرایه از کاراکتر را بعنوان پارامتر دریافت کرده و چهار عنصر ابتدای آرایه را به عنوان یک عدد صحیح برمی گرداند.

# **.۴ ٢ تست های string**

تمرین های این بخش مربوط به رشته یا آرایه کاراکتر می باشند. توابع مورد نیاز در این بخش را در فایل h.string پیاده سازی کنید.

#### **string length تست ١ .٢ .۴**

<span id="page-3-8"></span>تابع len\_str یک آرایه از کاراکتر را بعنوان پارامتر دریافت کرده و طول رشته حرفی را برمی گرداند. کاراکتر صفر یا Terminator NULL جزو طول رشته حرفی حساب نمی شود.

# **string compare تست ٢ .٢ .۴**

<span id="page-3-9"></span>تابع compare\_str دو آرایه از کاراکتر را بعنوان پارامتر دریافت کرده و در صورت برابر بودن دو رشته حرفی true و در غیر اینصورت false برمی گرداند.

## **string append تست ٣ .٢ .۴**

<span id="page-4-1"></span><span id="page-4-0"></span>تابع str\_append دو آرایه از کاراکتر را بعنوان پارامتر دریافت کرده و دومین رشته حرفی را به انتهای اولین رشته حرفی اضافه میکند. توجه کنید که انتهای یک رشته حرفی با Terminator NULL یا کاراکتر صفر مشخص می شود.

## **string copy تست ۴ .٢ .۴**

تابع str\_copy دو آرایه از کاراکتر را بعنوان پارامتر دریافت کرده و اولین رشته حرفی را در آرایه دوم کپی میکند.

# **.۴ ٣ تست های bits**

<span id="page-4-2"></span>تمرین های این بخش مربوط به محاسبه یا تغییر بیت های یک عدد می باشد. توابع مورد نیاز در این بخش را در فایل h.bits پیاده سازی کنید.

# **count ON bits تست ١ .٣ .۴**

<span id="page-4-3"></span>تابع bits\_on\_count یک عدد صحیح به عنوان پارامتر دریافت می کند و تعداد بیت های یک در نمایش مبنای دو این عدد را برمی گرداند.

# **make bit stream تست ٢ .٣ .۴**

<span id="page-4-4"></span>تابع bits\_make اعداد صحیح *n* و *m* را به عنوان پارامتر برمی گرداند و یک عدد صحیح برمی گرداند که در نمایش مبنای دو *n* تا بیت یک داشته و بین هر دو بیت یک تعداد *m* تا بیت صفر موجود است. برای مثال به تست کیس ها مراجعه کنید.

# **.۴ ۴ تست های myarray**

<span id="page-4-5"></span>تمرین های این بخش مربوط به پیمایش آرایه یک بعدی، دو بعدی و آرایه ناهمسان ( array jagged ( با عملگر [] و همچینین با استفاده از محاسبات اشارهگرها میباشد. توابع لازم برای این بخش را در فایل myarray.h پیاده سازی کنید. در این بخش **حتما** لازم است توسط دستور <address <bx/16x exec- در CONSOLE EBUG D موجود در CODE VS حافظه را در آدرس های مربوطه بررسی کنید.

# **sum array تست ١ .۴ .۴**

تابع array\_sum یک آرایه و اندازه آن را به عنوان پارامتر دریافت کرده و جمع عناصر آنرا برمیگرداند.

# **sum array ptr تست ٢ .۴ .۴**

<span id="page-4-7"></span><span id="page-4-6"></span>تابع ptr\_sum\_array مانند تابع sum\_array است، با این تفاوت که استفاده از عملگر [] در این تابع مجاز نمی باشد. لازم است با محاسبات اشاره گر ها محل اعداد موجود در آرایه را پیدا کرده و حاصل جمع آنها را برگردانید. در صورت استفاده از عملگر [] از این سوال هیچ نمره ای دریافت نمی کنید.

# **sum array 2d تست ٣ .۴ .۴**

<span id="page-4-8"></span>تابع d2sum\_array یک آرایه دوبعدی ٢ در *n* و عدد *n* را به عنوان پارامتر دریافت کرده و حاصل جمع عناصر آرایه دوبعدی را برمی گرداند. در استاندارد 89C فقط بعد اول آرایه دو بعدی می تواند نامشخص باشد. بقیه ابعاد باید در زمان کامپایل مشخص باشند.

#### **sum array 2d ptr تست ۴ .۴ .۴**

<span id="page-4-9"></span>تابع array\_sum2d\_ptr یک آرایه دوبعدی با ابعاد دلخواه را به صورت یک اشارهگر به عدد صحیح ( \* int ) و اندازه بعد اول و دوم را به عنوان پارامتر دریافت کرده و حاصل جمع عناصر را برمی گرداند. همانند تابع ptr\_sum\_array استفاده از عملگر [] در این تابع مجاز نمی باشد.

#### **sum 2d jagged array تست ۵ .۴ .۴**

<span id="page-5-0"></span>تابع jagged\_array\_sum یک آرایه دوبعدی ناهمسان به همراه اندازه بعد اول و آرایهای یک بعدی شامل اندازههای مختلف بعد دوم را به عنوان ورودی دریافت کرده و حاصل جمع عناصر را برمی گرداند. دقت کنید که آرایه ناهمسان برخلاف آرایه دوبعدی، آرایه ای از آرایه ها (یا اشاره گرها) می باشد. حتما این تفاوت را با دستور مشاهده حافظه بررسی کنید.

#### **sum 2d jagged array ptr تست ۶ .۴ .۴**

<span id="page-5-1"></span>تابع ptr\_sum\_array\_jagged همانند تابع sum\_array\_jagged می باشد با این تفاوت که آرایه ناهمسان را به صورت ( \*\*int( و آرایه اندازهها را به صورت (  $i$ nt ) به عنوان پارامتر دریافت میکند. همچنین استفاده از عملگر  $\Box$  در این تابع مجاز نمیباشد. لازم است از محاسبات اشاره گرها استفاده شود.

# **.۴ ۵ تست های struct**

<span id="page-5-2"></span>تمرین های این بخش مربوط به تعریف struct ، عملگر . عملگر <- ، اشاره گر به struct و نحوه قرارگیری struct در حافظه می باشد. مانند بخش قبل: **حتما** لازم است توسط دستور <address <bx/16x exec- در CONSOLE EBUG D موجود در CODE VS به منظور بررسی حافظه استفاده کنید.

## **simple struct تست ١ .۵ .۴**

<span id="page-5-3"></span>ابتدا لازم است با استفاده از typedef یک نوع داده ای struct به نام student \_با بخش های name و grade با نوع داده ای مناسب تعریف کنید. سپس تابعی به نام ˈadd\_grade تعریف کرده که اشارهگر به ˈstudent و یک عدد ˈfloat به عنوان پارامتر دریافت کند و مقدار عدد را به grade موجود در محل اشارهگر اضافه کند. همچنین لازم است تابع اشارهگر را نیز برگرداند.

## **simple struct memory layout تست ٢ .۵ .۴**

<span id="page-5-4"></span>ابتدا لازم است با استفاده از typedef یک نوع داده ای struct به نام struct\_int با بخش ها و نوع های داده ای مناسب تعریف کنید. سپس تابعی به نام ˈget\_some\_ptr تعریف کرده که اشارهگر به ˈint\_struct به عنوان ورودی دریافت کرده و یک اشارهگر \*int unsigned به نحوی بر می گرداند که تست های آتی پاس شوند. برای پیدا کردن آدرس مناسب برای برگرداندن لازم است حافظه را با دستور بالا بررسی کنید.

#### **complex struct memory layout تست ٣ .۵ .۴**

<span id="page-5-5"></span>در این تمرین نیز مانند تمرین قبل لازم است نوع دادهای مناسب را تعریف کرده و تابع | get\_some\_ptr2 را به گونهای پیادهسازی کنید که تست ها پاس شوند. دقت کنید، همانند تمرین قبل، مطالعه تست، فهم آن و بررسی حافظه قسمت اصلی این تمرین می باشد. در این تمرین دقت کنید که هر کدام از بخش های  $_1$ struct در چه بخشی تعریف شدهاند و فاصله خالی میان آنها را نیز پیدا کنید.  $_2$ بای فهم بهتر مفهوم padding structure به این آدرس مراجعه کنید.

# **.۴ ۶ تست های memory dynamic**

<span id="page-5-6"></span>تمرین های این بخش مربوط به تخص[یص](https://fresh2refresh.com/c-programming/c-structure-padding/) حافظه متغیر/پویا در heap می باشد. توابع مورد نیاز در این بخش را در فایل h.memory\_dynamic پیاده سازی کنید. برای پیاده سازی توابع در این قسمت لازم است از تابع تخصیص حافظه پویا malloc استفاده کنید.

#### **repeat\_value تست ١ .۶ .۴**

<span id="page-5-7"></span>تابع value\_repeat یک عدد صحیح *v* و اندازه آرایه *n* به عنوان پارامتر دریافت کرده و یک آرایه با اندازه *n* که تمام عناصر آن دارای مقدار *v* می باشند، برمی گرداند.

# **.۴ .۶ ٢ تست range**

<span id="page-5-8"></span>تابع range دو عدد صحیح from و to به عنوان پارامتر دریافت کرده و یک آرایه برمی گرداند که اعداد from تا to به ترتیب در آن قرار دارند.

# **.۴ ٧ تست های pointer function**

<span id="page-6-0"></span>تمرین های این بخش مربوط به اشاره گر به تابع می باشد. توابع مورد نیاز در این بخش را در فایل h.pointer\_function پیاده سازی کنید.

#### **apply single one parameter function pointer تست ١ .٧ .۴**

<span id="page-6-1"></span>تابع apply آدرس/اشارهگر به یک عدد صحیح به نام pn و یک اشارهگر به تابعی که ورودی و خروجی آن یکی عدد صحیح میباشد ( pfn ) از ورودی دریافت می کند. سپس تابع pfn را روی محتوای آدرس pn اجرا کرده و نتیجه را در همان محل pn ذخیره می کند.

## **apply single two parameter function pointer تست ٢ .٧ .۴**

<span id="page-6-2"></span>تابع 2apply دو عدد صحیح a و b و اشاره گر به یک عدد صحیح سوم pc بعلاوه اشاره گر به یک تابع pfn به عنوان پارامتر دریافت می کند. سپس a و b را به تابع pfn داده و نتیجه را در محل pc ذخیره می کند.

## **apply function pointer list to single value تست ٣ .٧ .۴**

تابع 3 $_{\rm apply}$  یک آرایهای از توابع به همراه طول آریه و آدرس یک عدد صحیح را به عنوان پارامتر دریافت میکند. سپس توابع موجود در آرایه را به ترتیب یکی-یکی روی محتوای عدد صحیح اجرا کرده و نتیجه را در همان محل عدد صحیح ذخیره می کند.

## **return function pointer تست ۴ .٧ .۴**

<span id="page-6-3"></span>تابع func\_get یکی از کاراکترهای '\*' ,'/' ,'-' ,'+' را به عنوان پارامتر دریافت کرده و یک تابع ( pfn ( برمی گرداند. تابع pfn لازم است تابعی باشد که دو عدد از ورودی دریافت کرده و عملگر متناظر با کاراکتر ورودی را روی آنها اجرا کرده و نیتجه را برگرداند.

#### **return self struct with fn ptr تست ۵ .٧ .۴**

نوع داده ای struct با نام self \_را تعریف کنید که دو بخش داشته باشد. بخش اول یک عدد صحیح به نام *n* باشد. بخش دوم یک اشاره گر به تابع به نام f باشد. ورودی تابع f از نوع اشاره گر به self \_بوده و خروجی آن نیز از همین نوع می باشد. سپس تابع func\_self را تعریف کرده که تعریف آن مطابق تابع f باشد. پیاده سازی تابع func\_self باید به گونه ای باشد که تست های بعدی پاس شوند. با مطالعه تست ها پیاده سازی مناسب را ارائه کنید.

# **۵ ارسال**

اگر موفق به پاس شدن تستی نشدید دستور مربوط به عدم اجرای تست را قبل از تست باقی بگذارید. پس از پیاده سازی توابع و پاس شدن تستهایی که فرصت کردین، نوبت به ارسال آنها میرسد. مثل قبل تغییرات را در شاخه add/commit/push\_master کنید.